## **GUIDE MESSAGERIE VOCALE IP**

#### **ATTENTION : aucune configuration reliée à la messagerie vocale ne sera possible si vous utilisez la fonction mains-libres. Vous devez utiliser le combiné.**

### **INITIALISATION DE VOTRE BOITE VOCALE**

Pour initialiser votre boite vocale, veuillez suivre les indications suivantes :

- 1. Décrocher le combiné et composer \*98.
- 2. Composer votre numéro de boite vocale. Ce dernier correspond à votre numéro de poste téléphonique.
- 3. IMPORTANT : votre mot de passe temporaire correspond à votre numéro d'employé. Si votre numéro d'employé ne comporte que 4 chiffres, vous devez ajouter un zéro devant. En cas d'oubli, vous pourrez le récupérer à partir du site suivant : [https://montelephone.cegepgarneau.ca](https://montelephone.cegepgarneau.ca/)
- 4. Suivre les indications vocales pour enregistrer votre message d'accueil.
- \*\*\* Le nouveau mot de passe que vous créerez devra contenir 5 chiffres. Un mot de passe contenant plus ou moins que 5 chiffres ne sera pas fonctionnel.

Votre mot de passe sera utilisé pour la configuration et la gestion de votre boite vocale seulement puisque vos messages téléphoniques sont dirigés vers votre boite de courriels. Ce qui veut dire que, vous n'aurez pas de messages sur votre téléphone. Ils seront envoyés vers votre ordinateur sous forme de courriel (voir exemple ci-bas).

### **MESSAGE VOCAL ENVOYÉ DANS VOTRE BOITE DE COURRIELS**

Voici comment procéder pour écouter un message vocal à partir de votre boite de courriels.

1. Double-cliquer sur la pièce jointe au courriel.

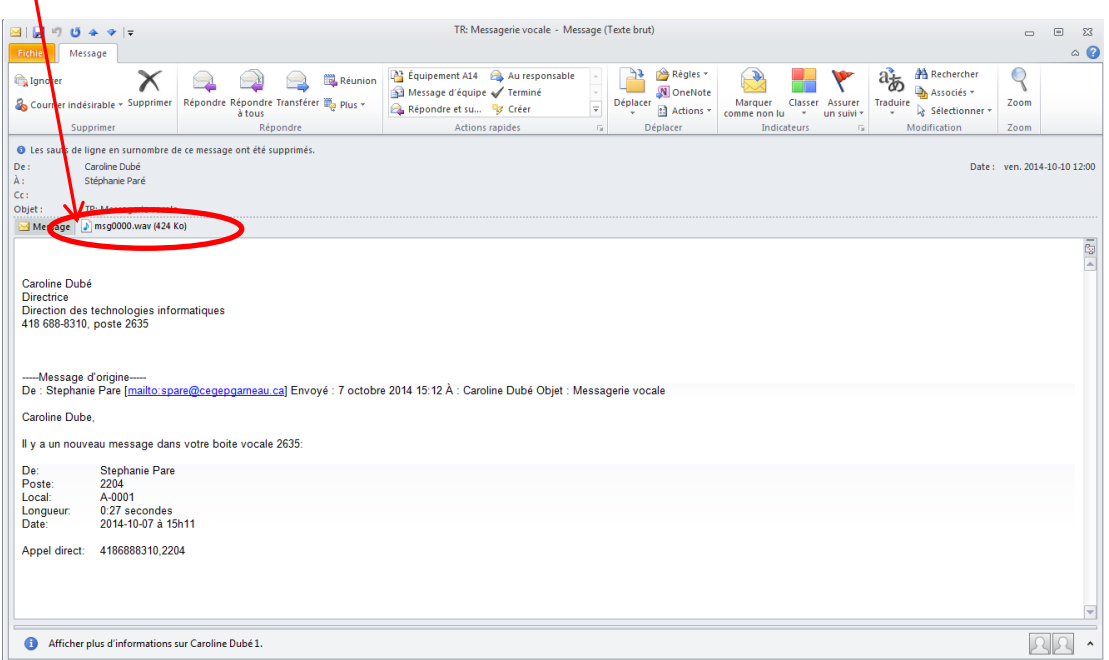

# **MESSAGE VOCAL TRANSFÉRÉ DANS VOTRE BOITE DE COURRIELS (SUITE)**

2. Cliquer sur « Ouvrir ».

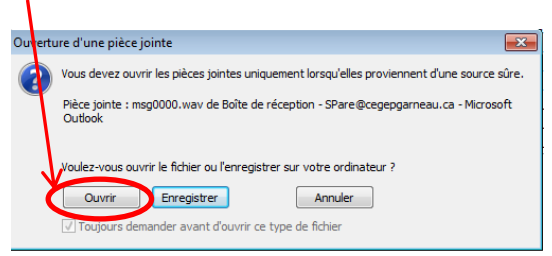

3. La fenêtre suivante s'ouvre et vous pouvez écouter le message.

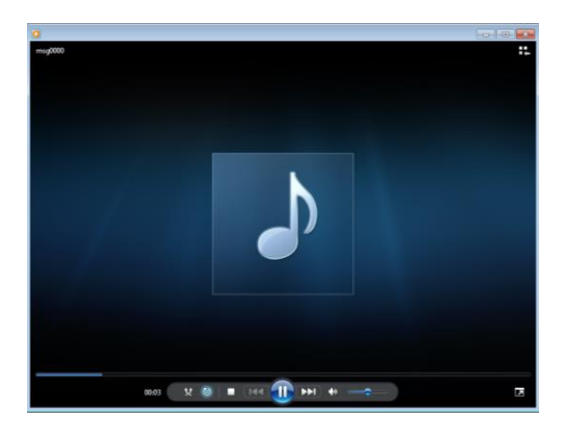

Veuillez noter que pour les appels effectués à l'externe, vous n'avez pas à composer le 9 avant votre numéro.

## **GUIDE RAPIDE DES BOUTONS PENDANT L'ÉCOUTE DE MESSAGES**

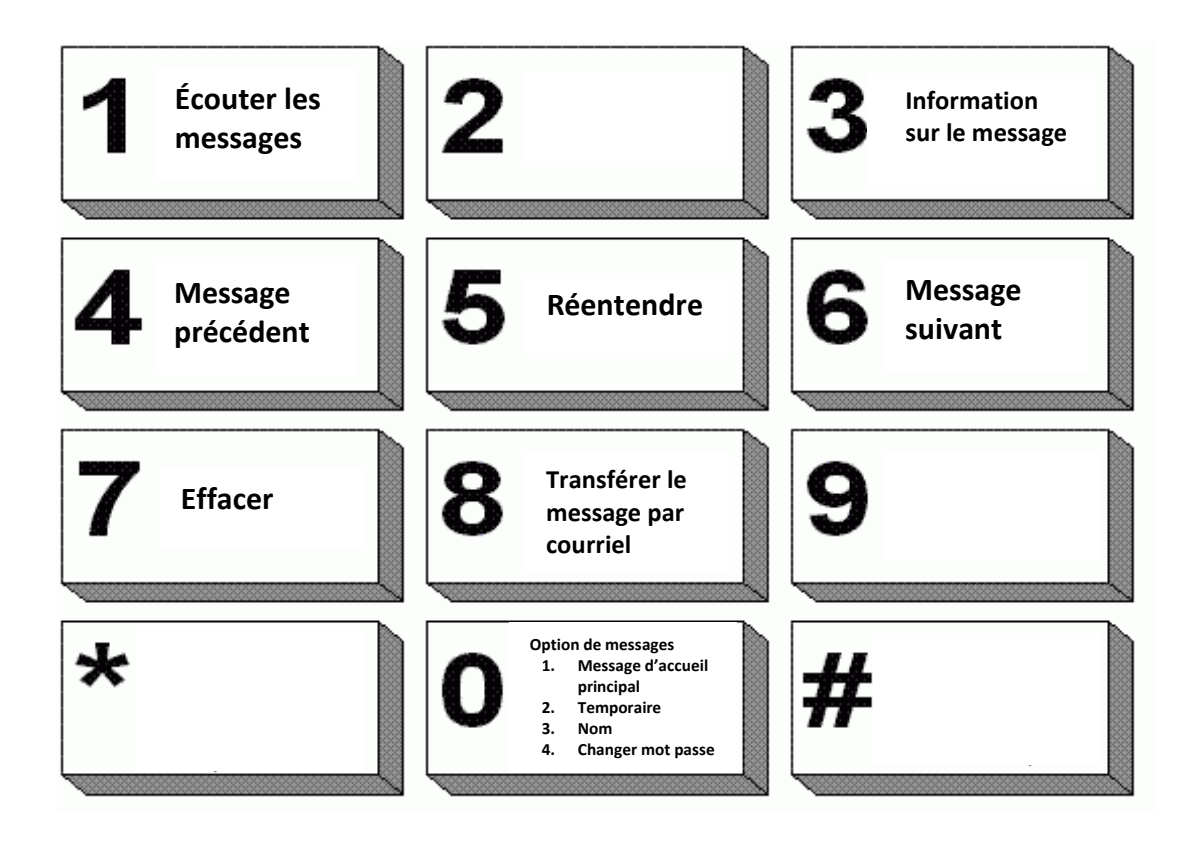

### **FONCTIONS UTILES**

- **Laisser un message dans une boîte vocale sans sonnerie :** Appuyer sur **\*** puis composer le numéro de poste.
- Outrepasser le message d'accueil de la personne appelée :
	- **#**
- **Prendre ses messages à distance :** 
	- Composer (418) 688-8310.
	- Lorsqu'on entend le message d'accueil du Cégep, composer le 9.
	- Composer votre numéro de poste.
	- Saisir votre mot de passe.

## **MESSAGES D'ABSENCE**

Vous avez la possibilité d'enregistrer un message d'absence (message temporaire) tout en conservant votre message d'accueil standard que vous pourrez réactiver dès votre retour.

Pour activer votre message d'absence :

- Appuyer sur le bouton « enveloppe » de votre téléphone pour accéder à votre boite vocale.
- **Entrer votre mot de passe.**
- Appuyer sur le 2 (enregistrement du message temporaire).
	- Une fois le message enregistré, il remplace automatiquement le message standard.

Pour désactiver votre message d'absence :

- Appuyer sur le bouton « enveloppe » de votre téléphone pour accéder à votre boite vocale.
- **Entrer votre mot de passe.**
- Si votre message temporaire est activé, le système vous l'indiquera et vous offrira la possibilité de l'effacer ou de le conserver.
- Lorsque le message temporaire est effacé, le message d'accueil standard sera réactivé par défaut.